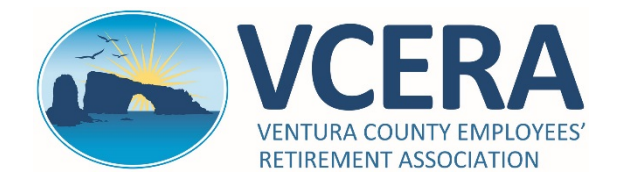

## **REGISTRATION – PAGE 1 OF 2**

To use the ADP web portal, you must self-register. The ADP web portal allows you to view and print your monthly VCERA pay statements issued through ADP and to sign up for paperless statements.

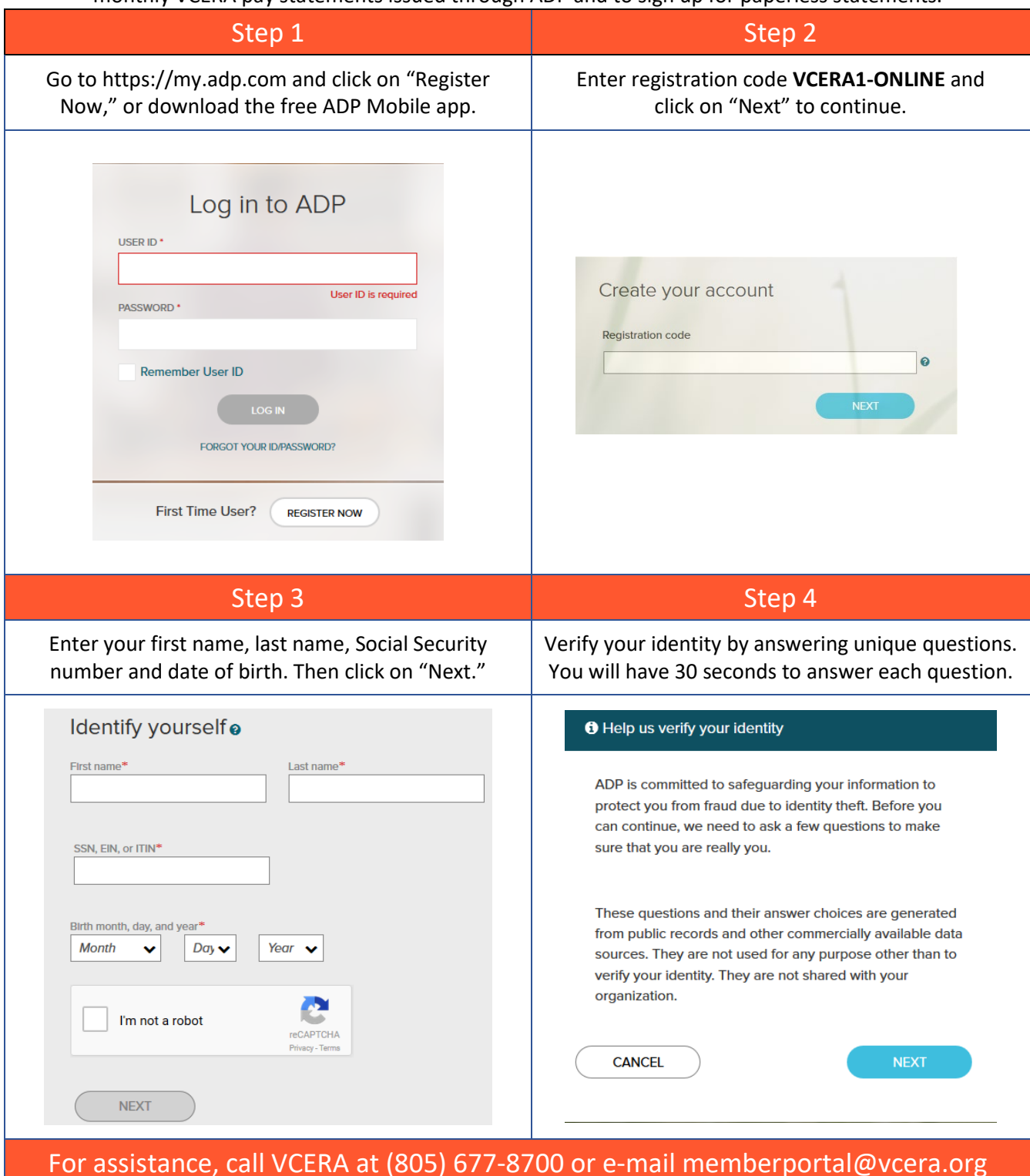

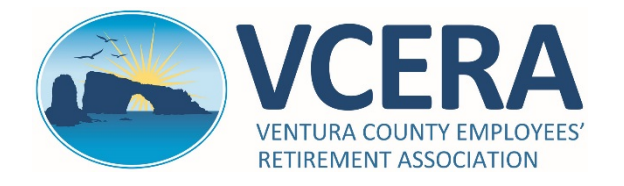

**ADP QUICK-START GUIDE** FOR VCERA RETIREES AND PAYEES https://my.adp.com

## **REGISTRATION – PAGE 2 OF 2**

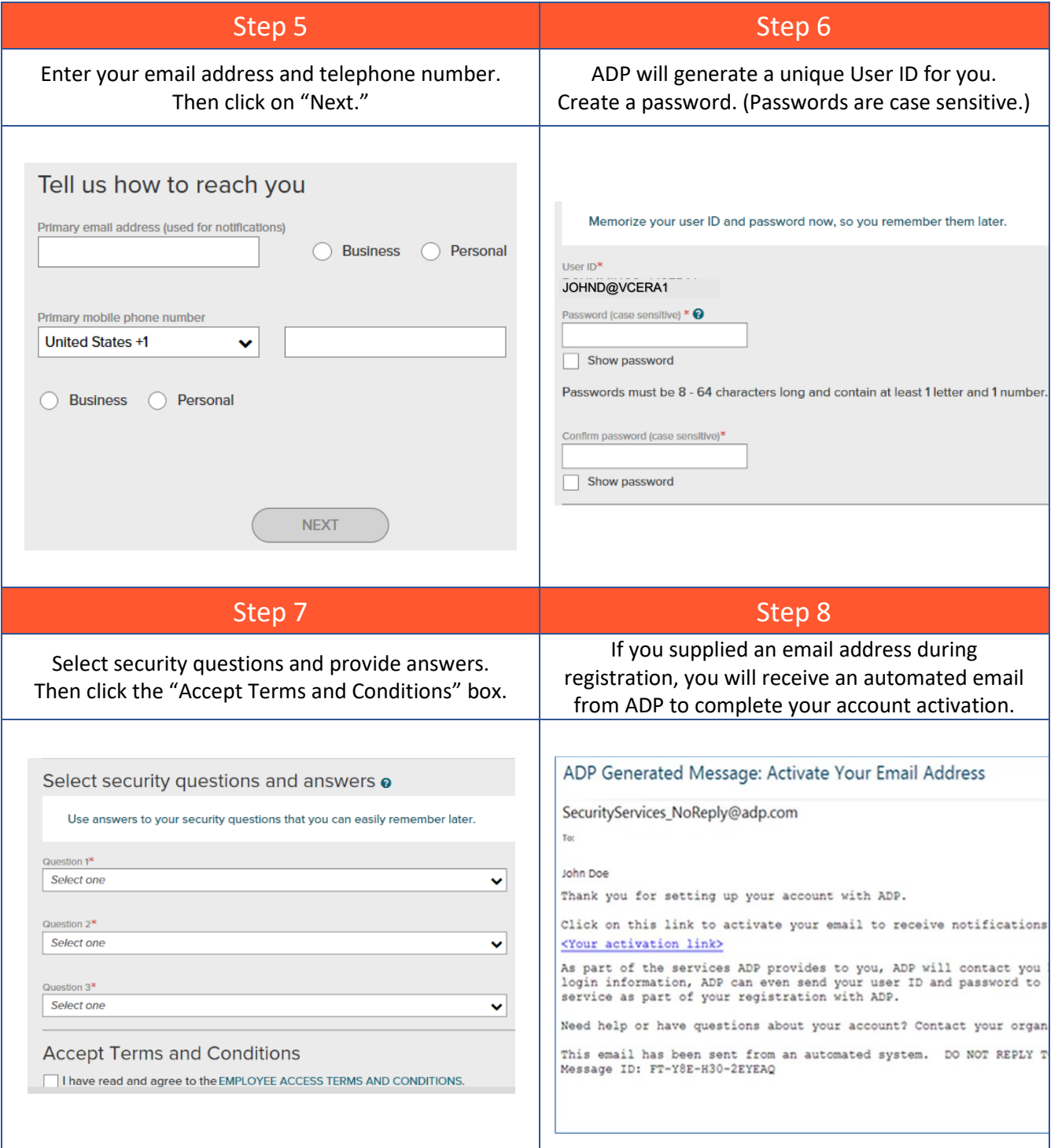

For assistance, call VCERA at (805) 677-8700 or e-mail memberportal@vcera.org

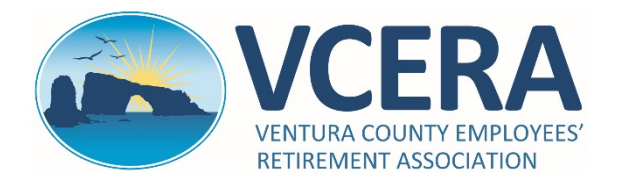

## **ADP QUICK-START GUIDE** FOR VCERA RETIREES AND PAYEES https://my.adp.com

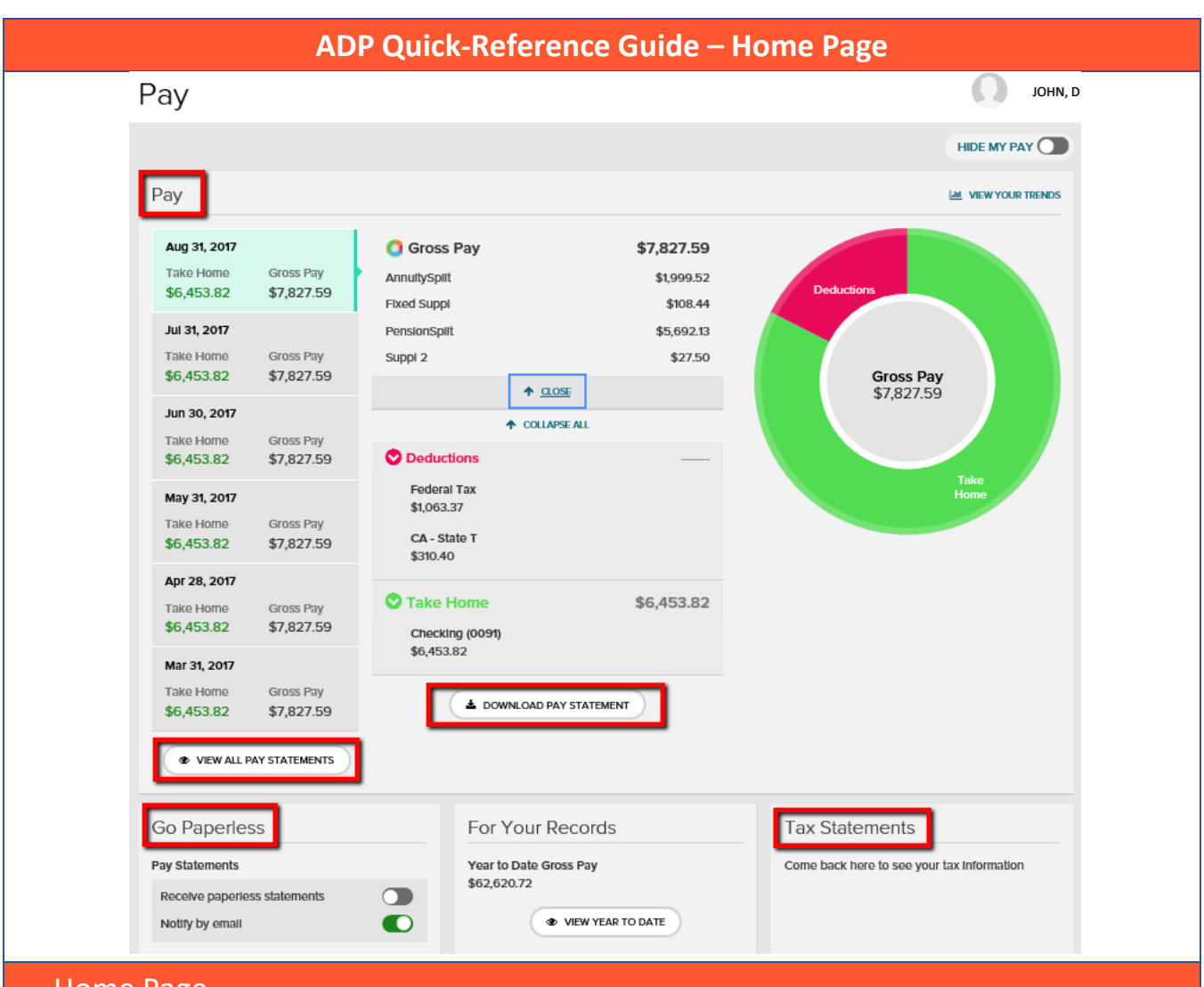

## Home Page

Pay: Displays summaries of your last 6 pay statements (left column). Click on one of the statement summaries to see detailed earnings, deductions and taxes for the month you selected (middle column).

**View All Pay Statements**: Click on this link to view ADP-generated pay statements from April 2016 forward. **Download Pay Statement**: Click on this link to view, download and print monthly pay statements.

**Go Paperless:** You can stop receiving paper copies of your statements and access them online only. Receive paperless statements by activating the paperless statement feature.

**Tax Statements**: Log in to the VCERA Member Portal at [https://members.vcera.org](https://members.vcera.org/) to view and print copies of your 1099-R tax documents.

For assistance, call VCERA at (805) 677-8700 or e-mail memberportal@vcera.org

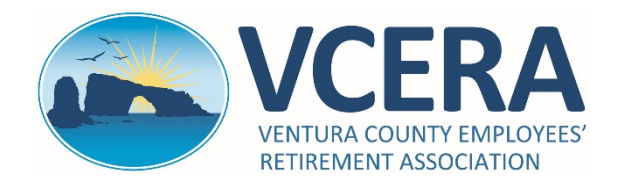

https://my.adp.com

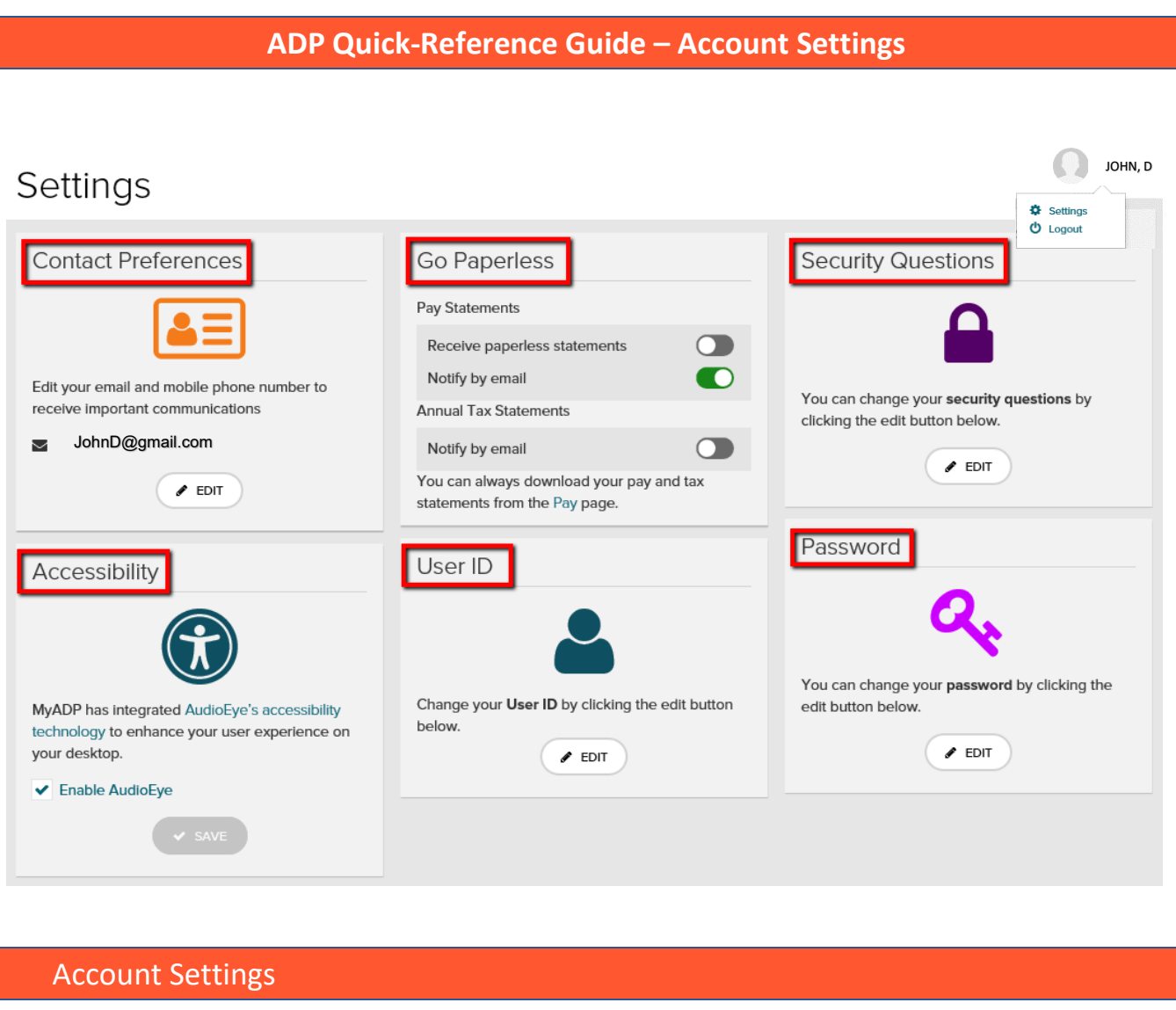

**User Name:** Click on your name in the top-right corner of the screen to access and update account settings. **Contact Preferences:** Edit your email address and phone number to receive communications from ADP. **Go Paperless**: You can stop receiving paper copies of your statements and access them online only. Receive paperless statements by activating the paperless statement feature. **Security Questions**: You can edit your security questions and answers.

**Accessibility**: Enable ADP's AudioEye technology to have the website content read to you. **User ID:** You can change the User ID that was automatically assigned to you during registration. **Password:** You can update your password.

For assistance, call VCERA at (805) 677-8700 or e-mail memberportal@vcera.org